# **Инструкция по установке и эксплуатации**

# Color-control.plus

**Блок управления аттракционами с веб-сервером.**

Арт. N: 310.010.0020

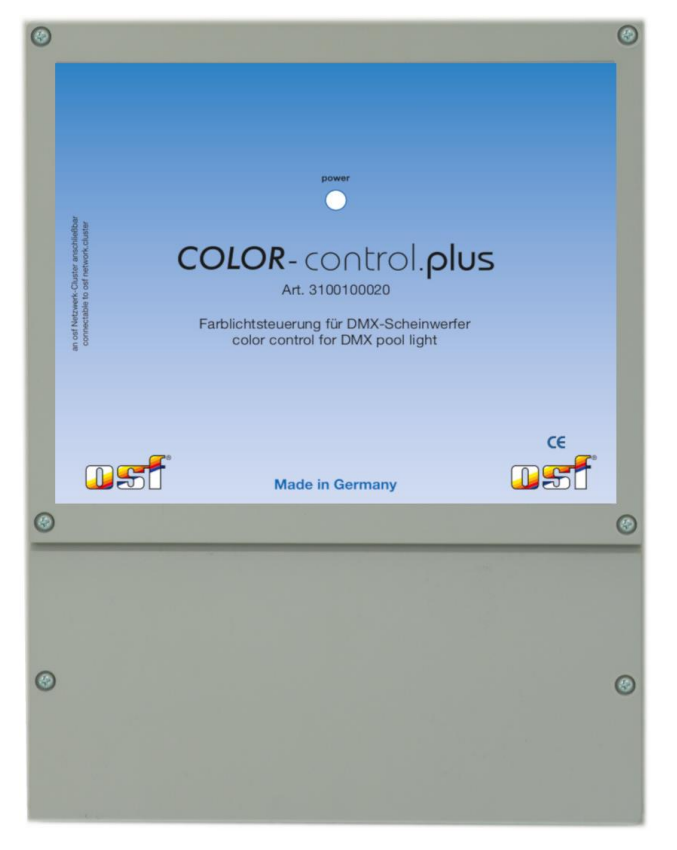

# **Технические данные**

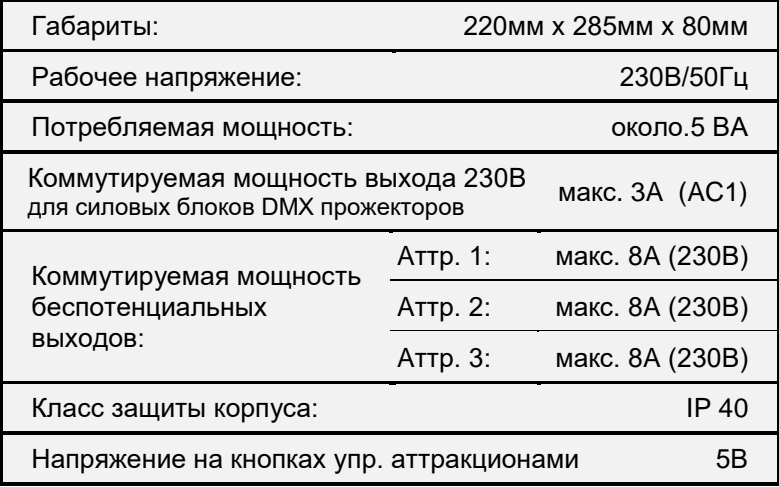

## Содержание

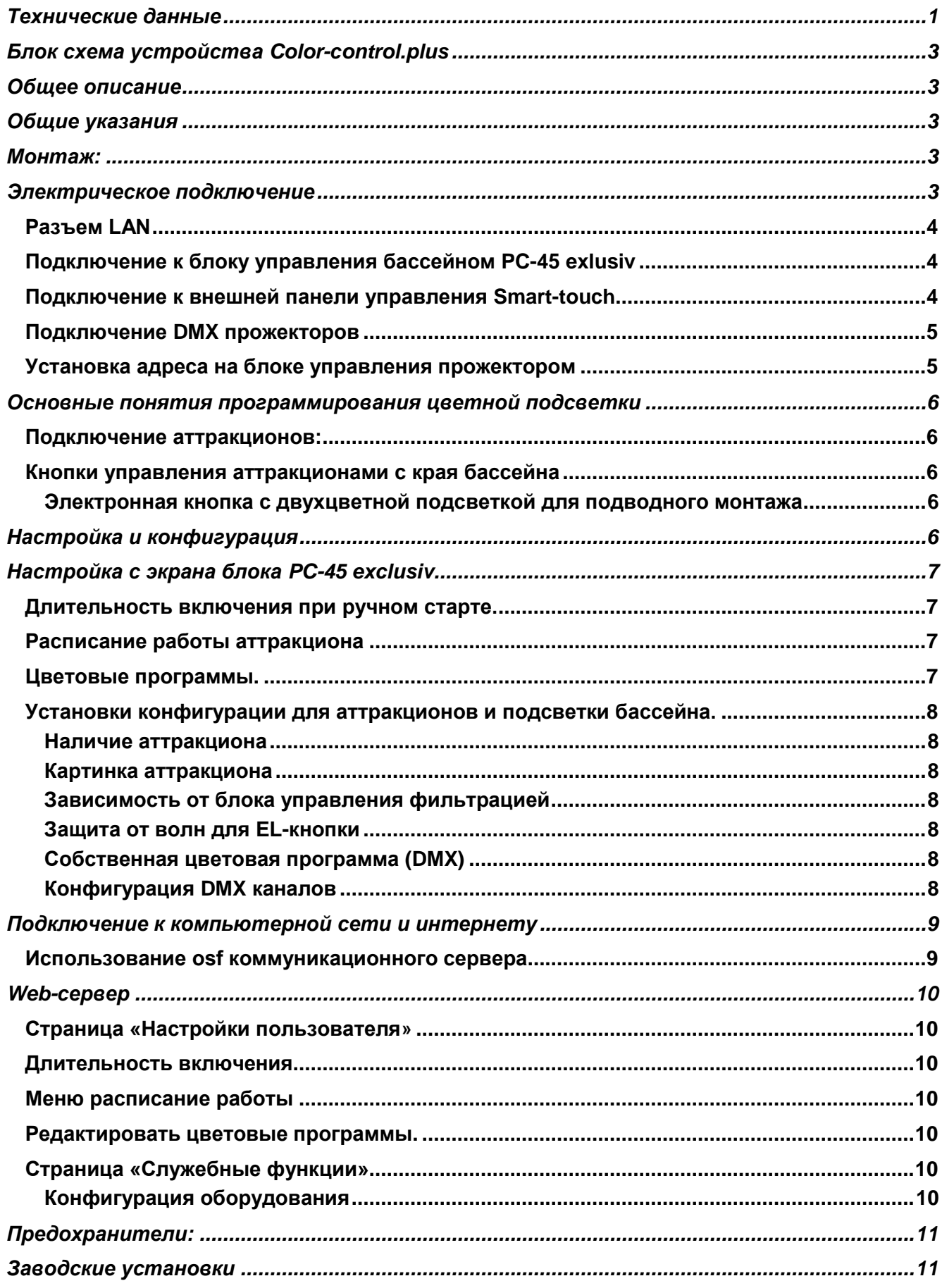

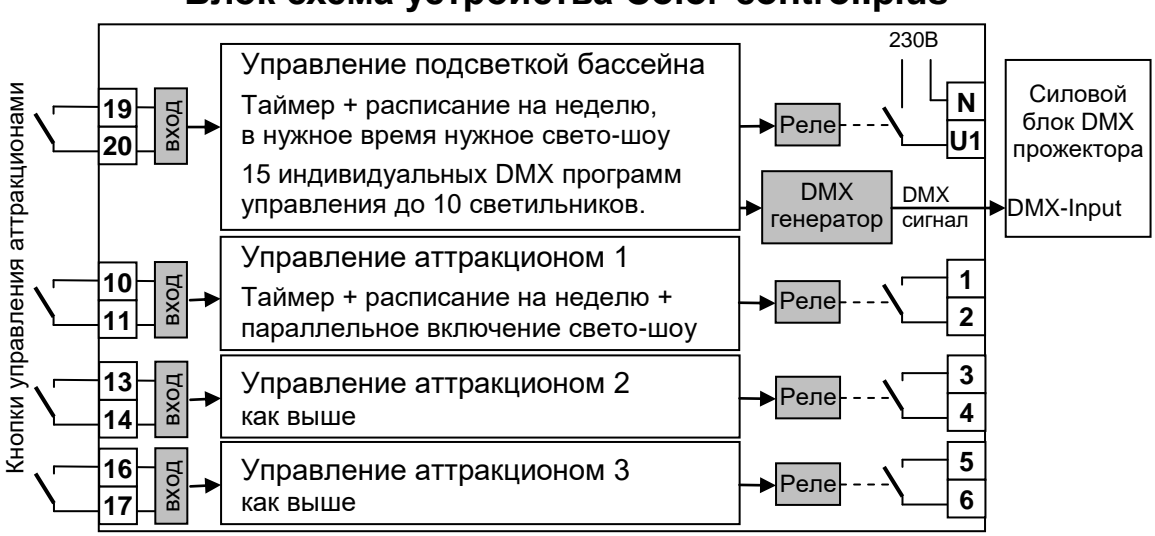

# **Блок схема устройства Color-сontrol.plus**

# **Общее описание**

Электронный Блок Color-control.plus предназначен для создания и управления цветной подсветки бассейна, а также для управления тремя аттракционами и может применяться как расширение к блоку PC-45 exclusiv и как самостоятельное устройство.

Блок Color-control.plus является генератором DMX сигнала для DMX прожекторов. Главным преимуществом блока является простой процесс программирования цветового оформления бассейна. Возможно создание 15 программ для управления прожекторами в 10 зонах.

Аттракционы и генератор DMX сигнала могут управляться с внешней сенсорной панели управления (smart-touch), от кнопок расположенных на краю бассейна и через компьютерную сеть (LAN, интернет) с помощью встроенной в устройство интернет страницы. Также, возможна установка таймера для ограничения времени работы, а также расписание работы на неделю.

Конфигурация блока возможна через блок PC-45 exclusiv или через встроенную интернет страницу.

# **Общие указания**

Блок управления Color-control.plus сконструирован для безопасной и надежной работы при соблюдении положений настоящей инструкции по эксплуатации. Поэтому перед установкой блока внимательно прочтите это руководство по эксплуатации! Приведенные в нем указания по монтажу и эксплуатации должны выполняться в точности. При соблюдении этих условий блок управления аттракционами будет безупречно работать в течение многих лет.

# **Монтаж:**

Корпус укрепляется вертикально и прочно на массивной стене с достаточной несущей способностью. Место расположения должно быть защищено от пыли и воды, чтобы гарантировать безупречную работу устройства. Окружающая температура может находиться в пределах от-0 ° C до + 50 ° C и по возможности должна была постоянной. Относительная влажность в месте размещения не должна превышать 95%, нельзя допускать образования конденсата. Избегать прямого попадания на устройство теплового и солнечного излучения.

# **Электрическое подключение**

Размещать блок управления в соответствии с его нормами необходимо во влагозащищенном месте. Электропитание к блоку должно подводиться через всеполюсной выключатель с расстоянием между разомкнутыми контактами минимум 3 мм, и через устройство защитного отключения (УЗО), которое срабатывает при возникновении утечки тока на землю (Ток утечки Iут 30 мА). **Перед открытием корпуса обязательно полностью обесточить прибор. Электрическое подключение, а также настроечные и сервисные работы разрешено проводить только квалифицированному электрику! Придерживаться нижеприведенной схемы подключения и соблюдать правила техники безопасности.**

#### **Низковольтные кабели**

Провода с низким напряжением **нельзя** укладывать в один кабельный канал вместе с силовыми кабелями. Принципиально избегать прокладки проводов с низким напряжением в непосредственной близости от линий электропередачи.

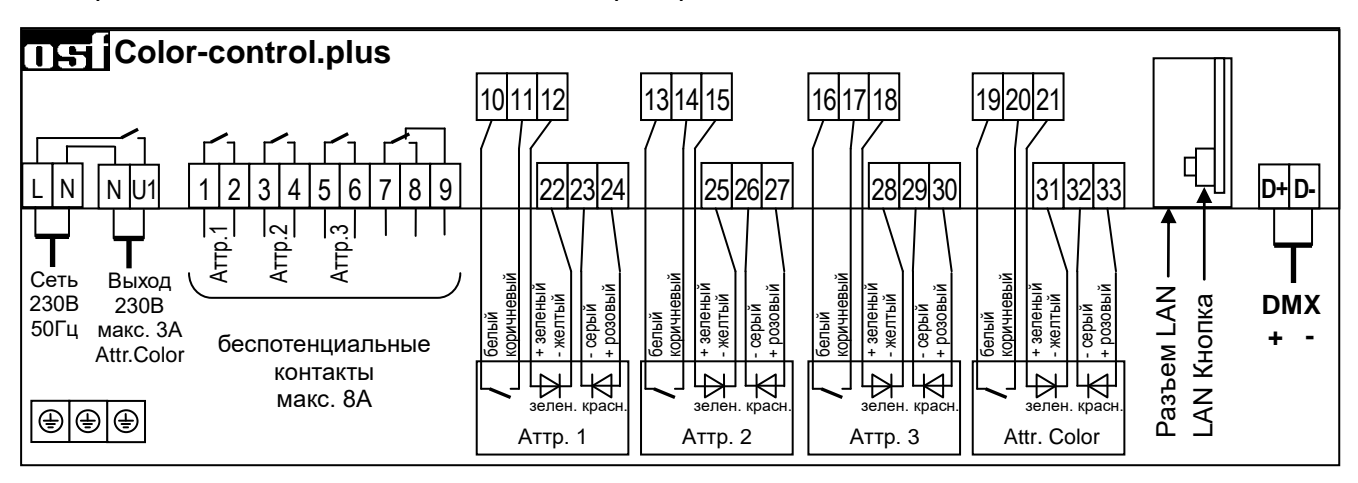

**Разъем LAN** 

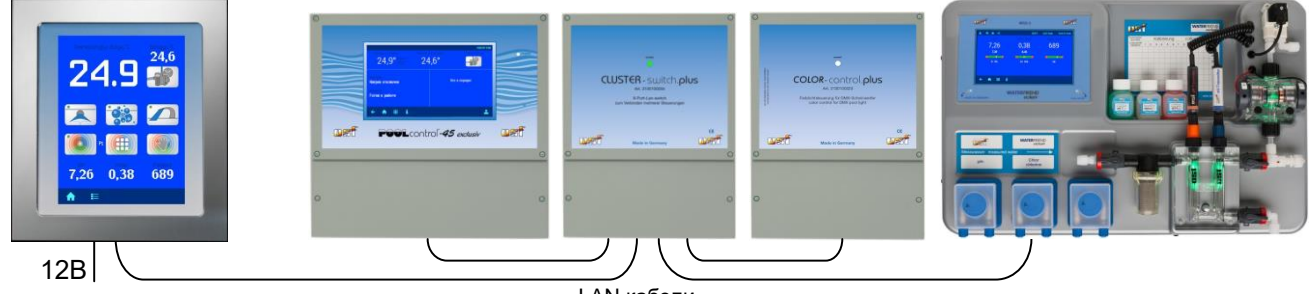

LAN кабели

Блок управления Color-control.plus имеет разъем LAN (Ethernet, RJ45). Управление и конфигурация блока производится исключительно через LAN сеть с помощью блока PC-45 exclusiv, внешней панели smart-touch или с любого компьютера или смартфона через встроенную в блок интернет страницу.

Для соединений необходимо использовать стандартный сетевой кабель (patch-kabel, CAT5). Каждое устройство сетевого кластера (PC45-exclusiv, Color-control.plus и др.) должно находиться в одной локальной сети. Проще всего подключить все устройства к одному сетевому коммутатору (switch). В нашем ассортименте имеется подходящий сетевой коммутатор Cluster-switch.plus. Более подробно смотри раздел «Подключение к компьютерной сети и интернету».

## **Подключение к блоку управления бассейном PC-45 exlusiv**

Блок управления PC-45 exclusiv позволяет объединить несколько устройств из "plus" серии в единый сетевой кластер для управления бассейном. Обмен данными между устройствами производится по локальной компьютерной сети LAN, при этом используется коммуникационный протокол собственного производства, на основе сетевого протокола UDP.

Для связи устройств необходимо чтобы оба устройства были подключены к локальной сети. Затем в меню управления блока PC-45 exclusiv «Кластер сетевых устройств» выбрать пункт добавить блок Color-control.plus. Далее, следуя предложенной инструкции, нажать кнопку старт и затем нажать кнопку LAN в блоке Color-control.plus. Более подробно смотри раздел инструкции блока PC-45 exclusiv «Кластер сетевых устройств».

# **Подключение к внешней панели управления Smart-touch**

Для связи устройств необходимо чтобы оба устройства были подключены к локальной сети. На экране внешней панели управления smart-touch зайти в меню добавить osf устройство и выбрать блок Color-control.plus. Далее, следуя предложенной инструкции, нажать кнопку старт и затем нажать кнопку LAN в блоке Color-control.plus. Более подробно смотри инструкцию внешней панели управления smart-touch.

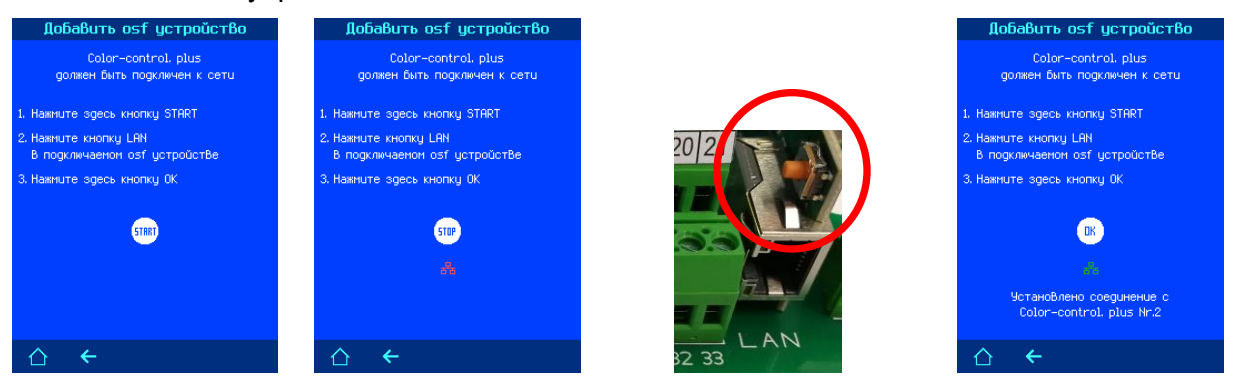

*Пожалуйста, соблюдайте также инструкции по монтажу и эксплуатации блока PC-45 exclusiv и внешней панели управления Smart-Touch.*

## **Подключение DMX прожекторов**

Блок Color-control.plus генерирует гальванически развязанный DMX-сигнал для управления DMX прожекторами. В электрической основе DMX сигнала лежит стандарт RS-485. Для соединений необходимо использовать экранированную витую пару (Twisted Pair) с сечением провода минимум 0,22 мм<sup>2</sup>. (например Li2YCY(TP) 2 x 0,22 mm<sup>2</sup>). Экранирование служит для улучшения электромагнитной помехоустойчивости. Длина кабеля не должна превышать 1200м.

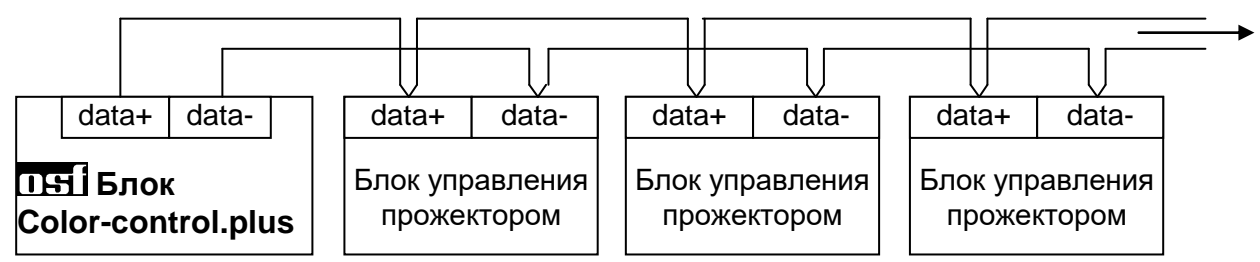

**Внимание:** Необходимо соблюдать правильную полярность соединений. При подключении кабеля для DMX-сигнала соблюдайте инструкцию на соответствующий блок управления прожектором.

# **DMX Сигнал**

DMX сигнал широко распространен в системах управления световыми шоу, также очень популярен в системах цветовой подсветки бассейна. Многие производители подводных RGB прожекторов поддерживают DMX сигнал для управления цветом и яркостью прожектора.

Блок Color-control.plus выдает сигнал в формате DMX для 10 зон, его можно настроить на работу с RGB или с RGBW прожекторами, при этом буде задействовано 3 или 4 канала на каждую зону соответственно. В первом канале каждой зоны содержится информация о яркости красного цвета, во втором о зеленном, в третьем о синем цвете и если выбран RGBW прожектор, то в четвертом канале передается информация о яркости белого цвета.

#### **Установка адреса на блоке управления прожектором**

Все прожектора управляемые DMX сигналом должны иметь возможность установки DMX адреса, который предопределяет предназначенную для этого прожектора цветовую программу. Ниже представлена таблица DMX адресов для 10 зон засветки в случае применения RGB или RGBW прожекторов.

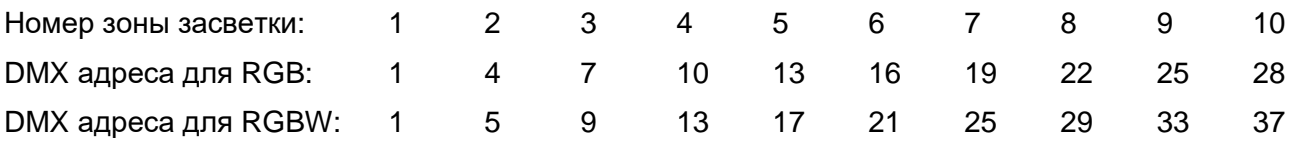

Одинаковый адрес можно устанавливать на нескольких прожекторах, в этом случае они будут работать одинаково.

#### **Основные понятия программирования цветной подсветки**

Блок Color-control.plus используется для создания ярких светодинамичных эффектов освещения бассейна. Интуитивно-понятная структура меню делает простым и легким процесс создания красочного шоу.

Базовым понятием в создании светового шоу является сцена. **Сцена** – это статическая цветовая картинка, образованная RGB прожекторами. Последовательность цветовых сцен и переходов между ними записанных и воспроизводимых в определенном порядке с заданными временными параметрами представляет собой цветовую **программу**.

Блок управления подсветкой бассейна Color-control.plus позволяет Вам записать до 15 программ. Каждая программа может содержать до 6 сцен и плавные переходы между ними.

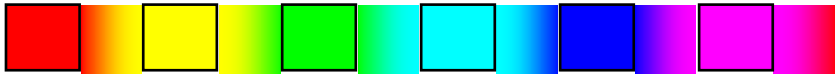

Каждая программа имеет свою длительность статических сцен и время плавного перехода между ними, что определяет время прохождения программы.

#### **Подключение аттракционов:**

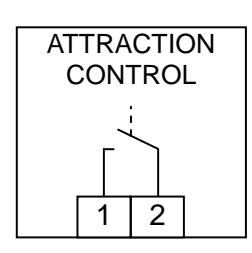

К блоку Color-control.plus, в зависимости от конфигурации, можно подключить до 3 аттракционов.

Аттракционы управляются с помощью беспотенциальных, нормально открытых контактов реле (сухие контакты). Контакты 1-2 (на рисунке справа), 3-4 и 5-6. Коммутируемая мощность контактов достигает 8А. Расстояние между контактами соседних аттракционов больше 8 мм, что соответствует безопасному расстоянию между контактами соседних аттракционов. **Внимание**: В цепи контактов нет предохранителей.

#### **Кнопки управления аттракционами с края бассейна**

Все аттракционы и подсветку бассейна **можно включать внешними кнопками, расположенными на краю бассейн**а. Кнопки находятся под безопасно малым напряжением 5В. В качестве кнопки управления с края бассейна наиболее хорошо подходит водонепроницаемая EL-кнопка с двухцветной подсветкой. (арт. 1081005152). Если аттракцион включен, то индикатор кнопки горит зеленым цветом, при выключенном аттракционе индикатор горит красным цветом.

#### **Электронная кнопка с двухцветной подсветкой для подводного монтажа**

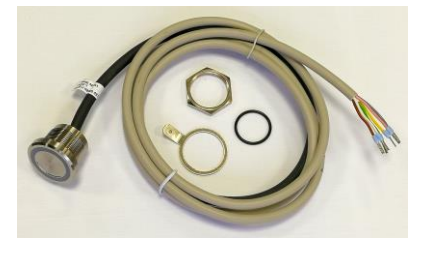

Электронная кнопка (Арт.: 1081005152) водонепроницаема (IP68) и поэтому может применяться для установки ниже уровня воды. Корпус кнопки выполнен из нержавеющей стали AISI 316L (V4A, DIN 1.4404), длина кабеля составляет 1,5 метра. В поставку входит уплотнительное кольцо и крепежная гайка. Резьба M22x1. Кабель можно удлинять до 20 м. Тип кабеля LiYY 6x0,25. Соблюдайте правила прокладки низковольтный кабелей. (см. выше)

# **Настройка и конфигурация**

Конфигурация и настройки блока Color-control. plus можно производить с экрана блока PC-45 exclusiv, с внешней сенсорной панели управления Touch-smart, или через встроенный вебсервер с любого компьютера или мобильного устройства с доступом к компьютерной сети.

# **Настройка с экрана блока PC-45 exclusiv**

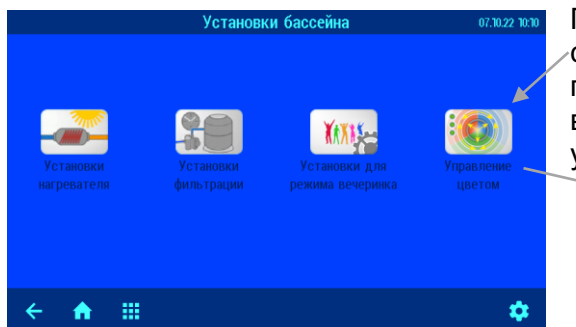

После логического соединения блоков Colorcontrol.plus с блоком PC-45 exclusiv в главном меню последнего появится дополнительная иконка, которая ведет в меню настроек и конфигурации блока управления аттракционами.

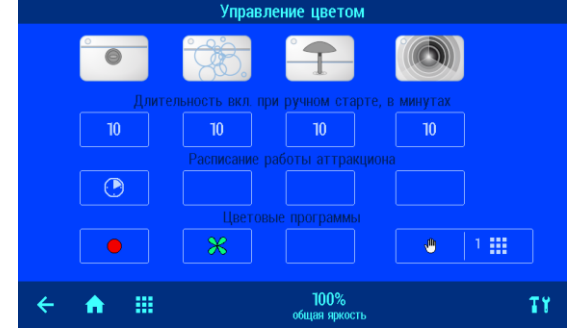

#### **Длительность включения при ручном старте.**

Этот параметр определяет время работы аттракциона после его включения с помощью кнопки. Аттракцион, включенный от кнопки, будет выключен через установленное время или повторным

нажатием управляющей кнопки. Чтобы отключить таймер на работу аттракциона достаточно ввести длительность 0 минут. *Заводская установка: 10 минут*

#### **Расписание работы аттракциона**

В этом меню можно запрограммировать недельное часовое реле управления аттракционом. Возможен ввод 15 независимых циклов включения и выключения. В каждом цикле необходимо ввести определенный день недели или группу дней.

Время 00:00 введённое в поле время выключения означает конец дня (24:00).

Необязательно вводить время включения аттракциона, при этом аттракцион будет выключаться в назначенное время.

Для подсветки бассейна можно также установить номер цветовой программы.

*Заводская установка: Расписание работы не запрограммировано*

С помощью кнопки режим работы часового реле можно выключить часовое реле аттракциона, при этом установки часового реле не теряются.

#### **Цветовые программы.**

У каждого аттракциона имеется своя независимая цветовая программа, а для подсветки бассейна предлагается 15 программ. Программа содержит информацию для всех зон засветки, каждая зона может иметь свой цвет засветки. Количество зон засветки устанавливается в меню конфигурации DMX каналов блока Color-control.plus.

Программы бывают одноцветные с постоянным цветом засветки (• постоянно красный цвет засветки) или многоцветные с изменяемым цветом засветки ( $\mathbb X$ -программа состоящая из 4 сцен, начиная с зеленного цвета). В этом меню можно редактировать цветовые программы.

Сцены программы. Выделена текущая сцена для редактирования. Количество сцен можно изменять до 6.

Ручной ввод цвета сцены

Поля ввода RGB параметров цвета сцены.

.<br>Цвет засветки **In** <u>ត្ប</u>  $\Omega$ Цвет выбранной сцень 100 ...  $\leftarrow$  $\blacksquare$ 

Установка количество сцен, длительности сцены и время перехода между сценами в процентах от длительности сцены. (Установки только для многоцветных программ)

#### **Установки конфигурации для аттракционов и подсветки бассейна.**

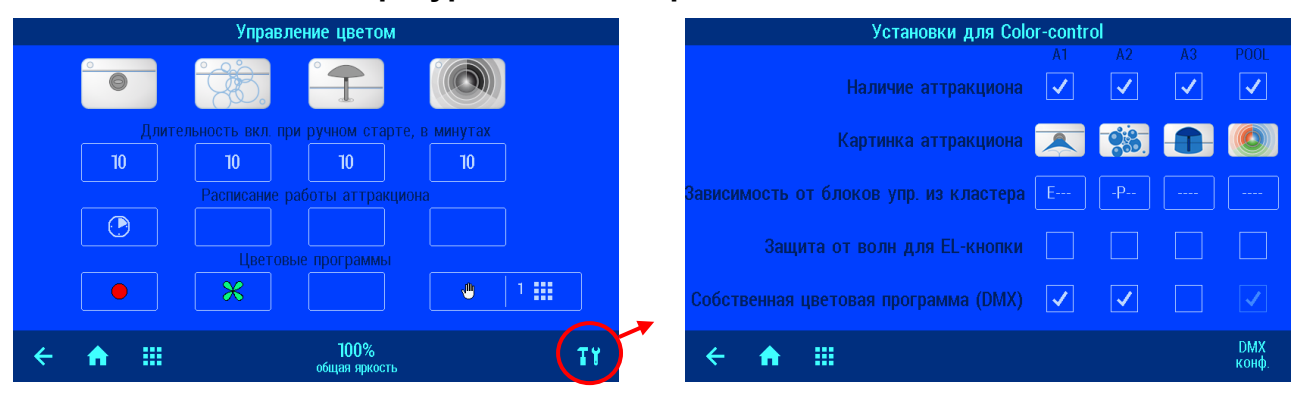

#### **Наличие аттракциона**

Здесь можно указать наличие аттракциона. Отсутствующий аттракцион не отображается на экранах управления и настроек.

#### **Картинка аттракциона**

В этом меню можно каждому аттракциону подобрать одно из 15 названий с соответствующей картинкой подключенного аттракциона.

#### **Зависимость от блока управления фильтрацией**

В этом меню можно установить зависимости работы аттракциона, возможны следующие варианты:

- 1. Выключать аттракцион в эко-режиме. Аттракцион будет выключен, если блок управления фильтрацией переведут в экорежим.
- 2. Включить аттракцион в режиме «вечеринка».
- 3. Блокировка аттракциона если жалюзи покрытия бассейна полностью не открыты.
- 4. Аттракцион будет заблокирован, если будет обнаружена протечка. Необходимо наличие блока обнаружения протечек Alarm-control.plus.

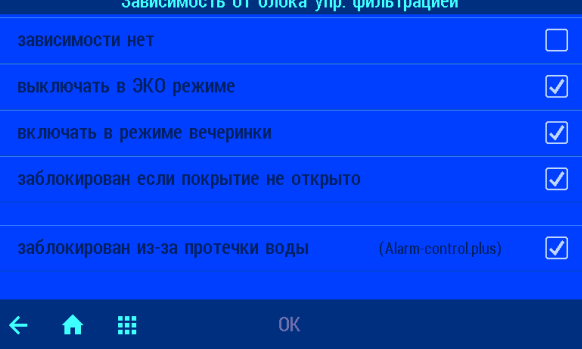

#### **Защита от волн для EL-кнопки**

Здесь можно включить защиту от волн для EL-кнопки. Защита предотвращает ложные срабатывания пьезоэлектрических кнопок от резкого перепада температур вызванных волной воды набегающей на кнопку.

#### **Собственная цветовая программа (DMX)**

Здесь можно для каждого аттракциона установить собственную цветовую программу, которая будет включаться при включении аттракциона.

#### **Конфигурация DMX каналов DMX**

конф Здесь можно указать количество DMX каналов на зону, это позволяет управлять как RGB прожекторами, так и RGBW с

дополнительным белым цветом. Блок Colorcontrol.plus может независимо управлять 10 зонами засветки. Для реализации сложной цветовой композиции состоящей из нескольких DMX прожекторов необходимо настроить прожектора, на разные зоны, установив на них соответствующие DMX адреса.

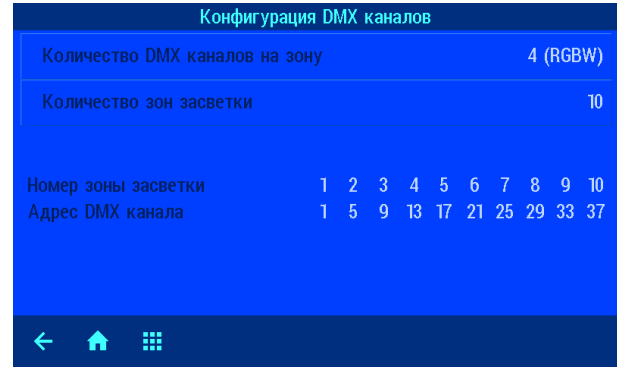

# **Подключение к компьютерной сети и интернету**

Блок управления аттракционами Color-control.plus располагает LAN разъемом (RJ-45, Ethernet) и поддерживает протокол Fast-Ethernet, со скоростью до 100 Мб/сек.

Ниже приведена типичная схема подключения блока Color-control.plus в компьютерную сеть, которая позволяет получить доступ к параметрам устройства, как из локальной сети, так и через глобальную сеть интернет.

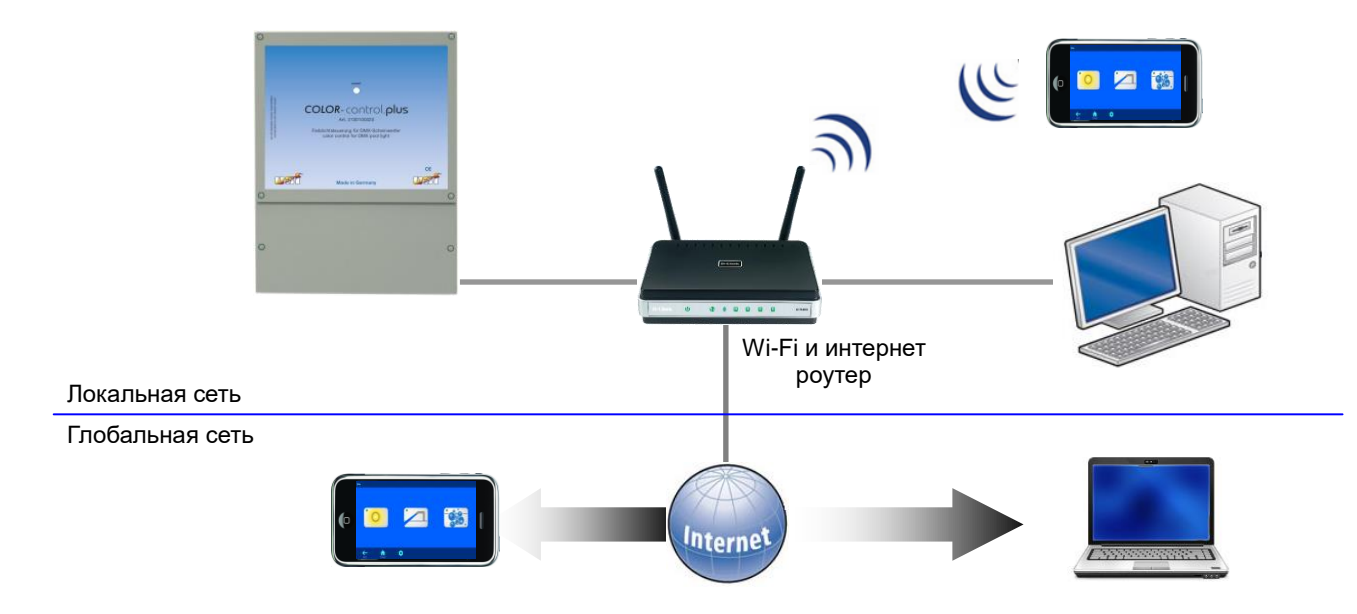

Для соединений необходимо использовать стандартный Ethernet сетевой кабель. Имеющееся соединение позволяет получить удаленный доступ к устройству.

Для доступа из сети необходимо в интернет-браузере набрать IP-адрес блока. IP-адрес можно посмотреть в меню «Сетевой кластер osf устройств» блока PC-45 exclusiv или внешней панели управления smart-touch.

Если локальная сеть имеет выход в интернет и разрешен доступ через ПН коммуникационный сервер, то можно легко организовать удаленный доступ к устройству из любой точки мира через интернет.

# **Использование osf коммуникационного сервера**

**ПНІ Коммуникационный сервер позволяет получить интернет доступ, к блоку Color-control.plus** по принципу включай и работай. Блок непрерывно связан с коммуникационным сервером по адресу **http://devices2.osf.de/**.

При первом посещении сервера необходимо провести регистрацию, создав тем Регистрация самым личный аккаунт.

Каждый **ПЕТ** блок с доступом через интернет имеет индивидуальный ID номер, ваш профиль

состоящих из 6 знаков (цифр или маленьких букв). Для получения удаленного доступа к устройству необходимо в свой профиль ввести идентификационный номер ID и обновить профиль. Номер можно посмотреть на этикетке, приклеенной к корпусу устройства, около LAN разъема.

Ser.No.:0 ID: xxxxxx IP: 192.168.123.165 MAC: 00:50:c2:ee:0a:00

После этого, устройство появится в обзоре устройства и может ваши устройства эксплуатироваться через коммуникационный сервер.

Для доступа к устройству нажмите на выбранное устройство, и в новом окне браузера откроется веб-сервер интересующего устройства.

Для удаления устройства их списка устройств достаточно стереть его идентификационный номер из профиля и нажать кнопку обновить.

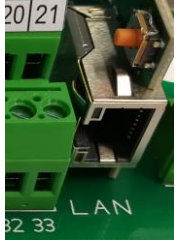

# **Web-сервер**

В состав блока Color-control.plus входит веб-сервер, который создает HTML страницы и по запросу пересылает их на интернет-браузер компьютера или смартфона.

Встроенный веб-сервер позволяет удаленное управление аттракционами и подсветкой бассейна с любого компьютера или смартфона. Благодаря osf коммуникационному серверу доступ из любой точки мира реализуется элементарно просто.

Веб-сервер имеет 3 уровня доступа: обзорная страница, доступ пользователя и служебный доступ.

#### **Об устройстве Color-control.plus**

На страницу с информацией о серийном номере и номере прошивки и возможности провести обновление можно попасть, нажав кнопку «esc» на главном экране.

Ссылка на обновление отображается, если есть служебный доступ.

Лишь после успешного ввода PIN кода, появляется возможность перейти на другие страницы.

# **Страница «Настройки пользователя»**

Эта страница организована, так же как и экран меню на блоке PC-45 exclusiv (смотри выше)

#### **Длительность включения**

В этом меню можно установить длительность работы аттракциона после его включения вручную

#### **Меню расписание работы**

В этом меню можно установить расписание работы аттракциона на неделю

#### **Редактировать цветовые программы.**

Каждый аттракцион может иметь свою независимую цветовую программу, а для подсветки бассейна предлагается 15 программ.

# **Страница «Служебные функции»**

#### **Установки времени и даты**

В этом меню можно установить текущее время и дату вручную или установить автоматическую установку времени.

#### **Установки для LAN-сети**

В этом меню можно ввести индивидуальное название для

блока управления аттракционами, которое будет отображаться в заголовке интернет браузера и на обзорной странице коммуникационного сервера.

#### **Протокол событий**

Три последних месячных файла протокола событий находящихся на SD-карте доступны через меню «протокол событий». Стрелками в верхней строке переключают протоколы текущего месяца, прошлого месяца и позапрошлого месяца.

#### **Конфигурация оборудования**

В этом меню можно деактивировать выход управления аттракционом, выбрать картинку аттракциона для отображения на пультах управления, а также определить варианты зависимости работы аттракциона от блока управления бассейном и покрытием.

Более подробно описано в аналогичном меню конфигурации через блок PC-45 exclusiv (смотри выше).

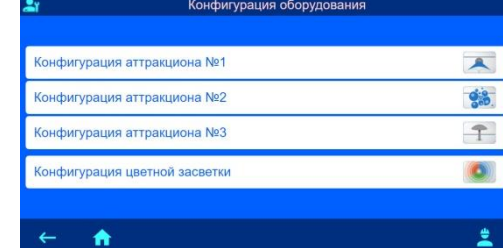

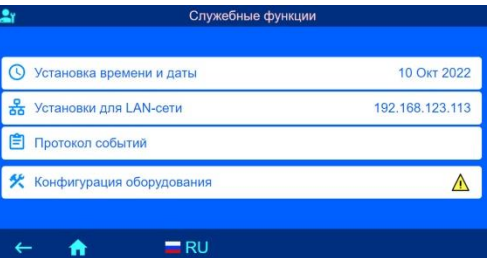

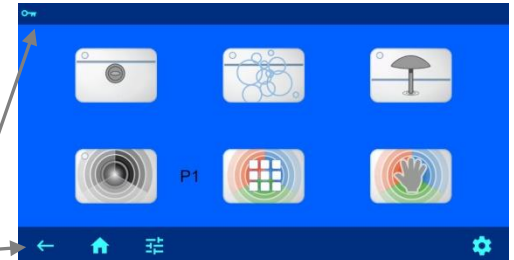

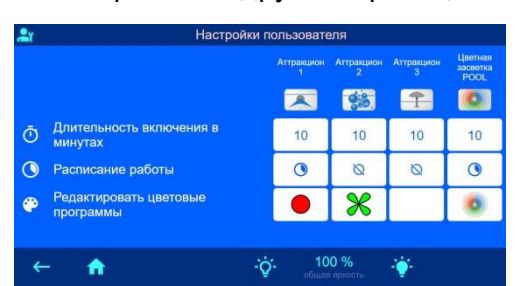

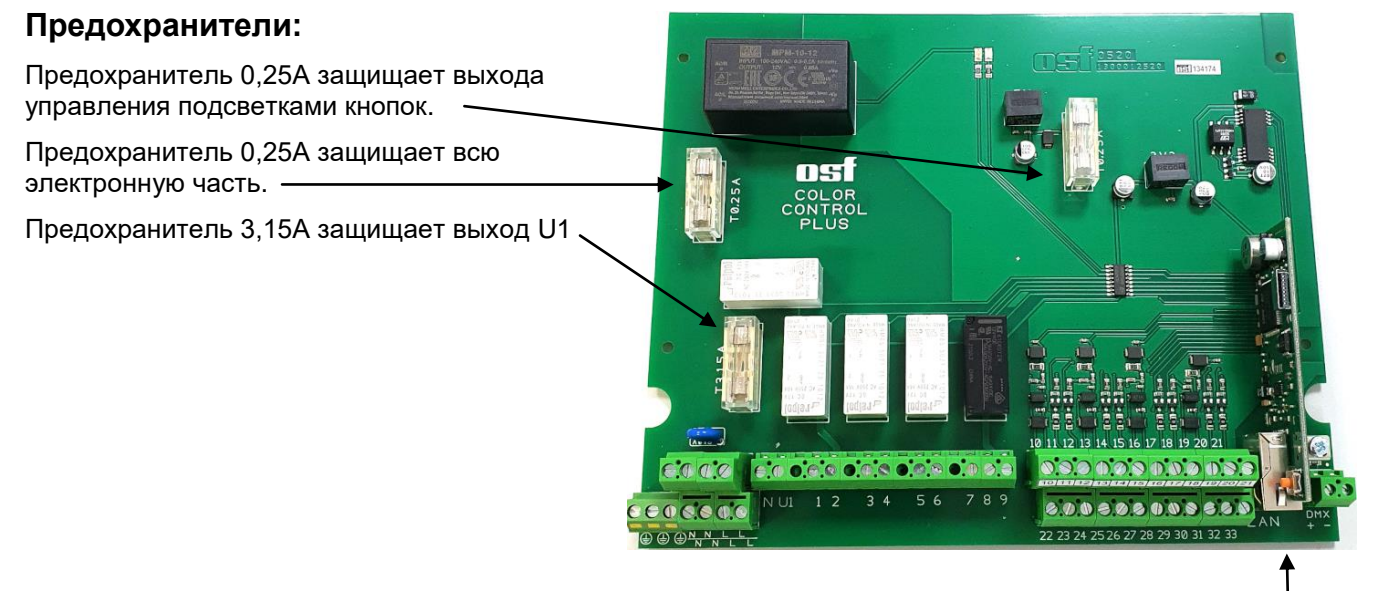

#### **Заводские установки**

Сброс всех параметров на заводские установки делается нажатием и удерживанием в течение 10 секунд кнопки расположенной рядом с LAN разъемом.

Ниже изложены заводские установки для важных параметров, необходимых для успешного соединения устройства в компьютерную сеть:

IP-адрес автоматически (DHCP Server) – да.

Автоматическое интернет время – да.

Часовой пояс – GMT +1. (Центральная Европа). Для корректной работы необходимо вручную установить необходимый часовой пояс.

PIN пользователя – 1234 PIN сервисной службы – 5678

Сброс на заводские установки не сбрасывает статистическую информацию о часах наработки, Все протоколы работы остаются также без изменений.

Дополнительную информацию можно найти по следующему интернет-адресу: <https://osf.de/download/documents/documents.php?device=Color-control-plus>

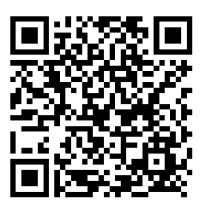

*Мы желаем Вам хорошо отдохнуть, и расслабиться в вашем бассейне*

Предприятие оставляет за собой право на внесение изменений **10.10.2022**

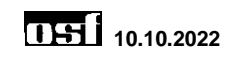